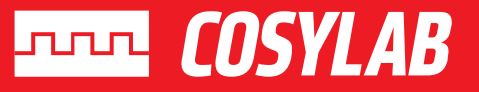

# Stepper Motor Control – Installation & Configuration

**User Manual**

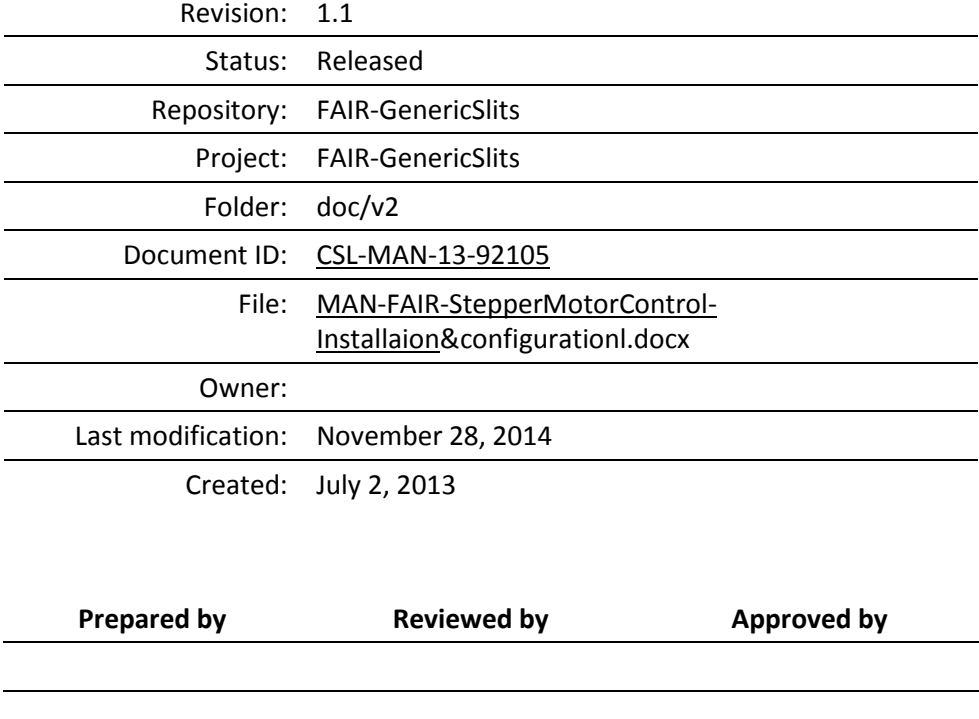

# Document History

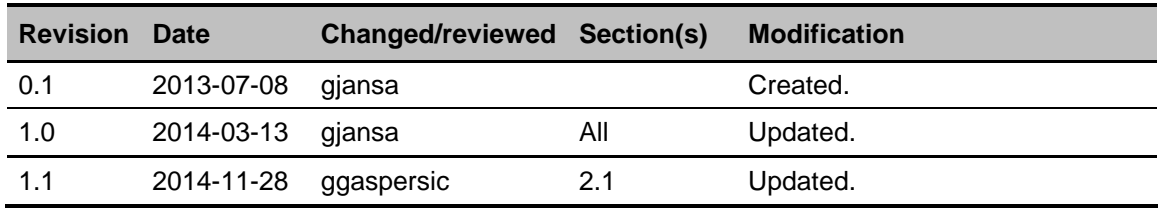

# **Confidentiality**

This document is classified as a public document. As such, it or parts thereof are openly accessible to anyone listed in the Audience section, either in electronic or in any other form.

#### Scope

This is installation & configuration manual for stepper motor control software.

#### Audience

Audience are all users of stepper motor control software.

# **Table of Contents**

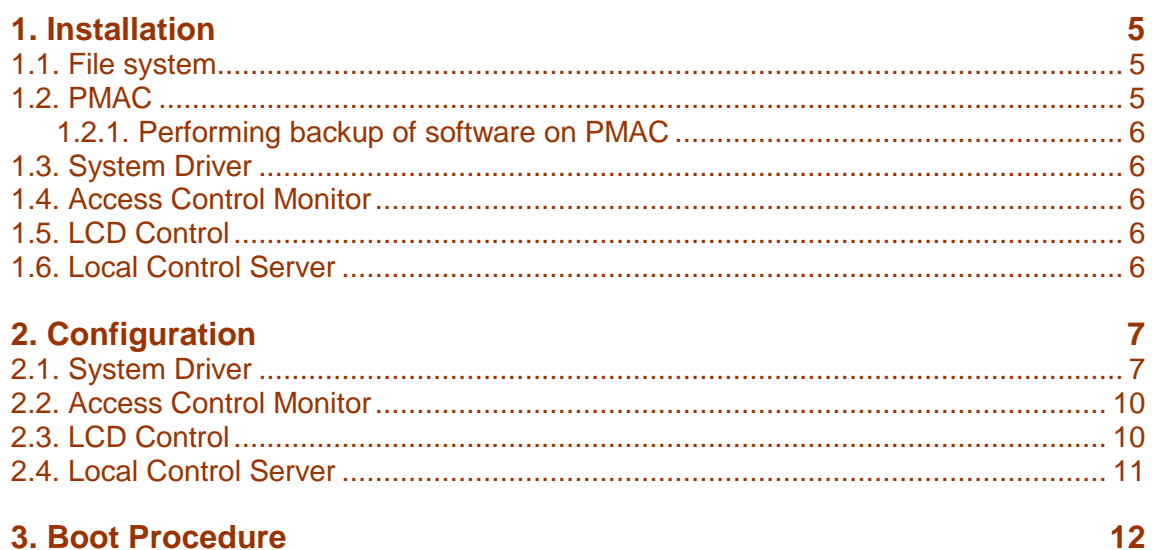

# **Figures**

No table of figures entries found.

<u>nnn</u>

 $Pubble$ 

## References

© 2014 – iv – Public

# <span id="page-4-0"></span>1. Installation

#### <span id="page-4-1"></span>**1.1. File system**

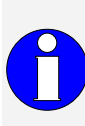

In this document we assume the installation of various parts of the stepper motor control software is done as described in this chapter. However since everything is configurable the installation can also be done in a different way and is up to the FAIR to decide where certain parts of the software/configuration will reside.

Stepper Motor Control software is installed in the following directories on M-Box:

- /opt/slits/conf configuration files
- /opt/slits/driver system driver as shared library
- /opt/slits/lcmonitor access control monitor
- /opt/slits/server local control server
- /opt/slits/lcd LCD control
- /opt/slits/log log directory
- /opt/slits/pmac PMAC software and PMAC utility programs

#### <span id="page-4-2"></span>**1.2. PMAC**

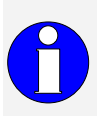

When performing this steps make sure that any other software is NOT communicating with PMAC (e.g. FESA, DevAcc, LCD control, Local control server or lcMonitor) since this might confuse the PMAC controller. Easiest way is to kill all processes that could communicate with PMAC.

The following steps are to be performed for PMAC controller:

1. Download default configuration to PMAC:

```
./sendfile default-conf-3-3-2006.CFG
```
2. Download PMAC software for generic slits:

./sendfile genericSlits.pmac

Make sure to download correct version of PMAC software for generic slits. The version is hardcoded at the top of generated file genericSlits.pmac as follows:

;

lлuп

**Version** ; P33 = 17

In this case the version is 17.

#### <span id="page-5-0"></span>1.2.1. Performing backup of software on PMAC

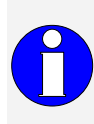

When performing this step make sure that any other software is NOT communicating with PMAC (e.g. FESA, DevAcc, LCD control, Local control server or lcMonitor) since this might confuse the PMAC controller. Easiest way is to kill all processes that could communicate with PMAC.

To perform backup use the following command:

```
./upload -a backup.txt
```
Where backup.txt is the name of the file where backup is to be saved.

#### <span id="page-5-1"></span>**1.3. System Driver**

System driver is compiled as shared library used by other programs and therefore does not have any special installation instructions. Configuration is explained in chapter [2.1.](#page-6-1)

#### <span id="page-5-2"></span>**1.4. Access Control Monitor**

Access control monitor is compiled as executable and it has to have access to system driver in order to run. Configuration is explained in chapte[r 2.2.](#page-9-0)

#### <span id="page-5-3"></span>**1.5. LCD Control**

LCD control monitor is compiled as executable and it has to have access to system driver in order to run. Configuration is explained in chapte[r 2.3.](#page-9-1)

#### <span id="page-5-4"></span>**1.6. Local Control Server**

Local Control Server is compiled as executable and it has to have access to system driver in order to run. Configuration is explained in chapte[r 2.4.](#page-10-0)

ᄓ니

# <span id="page-6-0"></span>2. Configuration

#### <span id="page-6-1"></span>**2.1. System Driver**

System driver is deployed as shared library and is used by other artifacts of the stepper motor control software.

System data file and PMAC properties file should not be changed by the users.

System driver configuration is defined in 3 files:

System data file

This file contains system configuration (e.g. number and type of the motors and motor pairs). It is used to generate PMAC software (e.g. genericsSlits.pmac) and is used by system driver to create internal structures (e.g. number of motors in the system). Here number of motors does not mean number of connected motors but number of motors supported by the motion controller i.e. 8. This file should not be changed by the users.

PMAC properties file

This file contains PMAC configuration setup and commands that needs to be executed to drive single motor or pair of motors, to stop single motor or pair of motors etc. This file needs to be changed only if basic system reconfiguration is done e.g. reconfiguration of motor channels on the PMAC level. It is generated and it should not be changed by the users.

Motor and motor pair properties file

This file contains all motor settings that can be changed by the user (e.g. drive direction, default velocity, default acceleration …) using local control GUI. This file is used by system driver during initialization or on user request via local control GUI. When motors settings are saved on the motor controller this is the file where the values are saved to.

The following is example format of the motor and motor pair properties file

```
motor1.motorName=motor1
motor1.motorNumber=1
motor1.limitsEnabled=1
motor1.maxPosition=100
motor1.minPosition=-100
motor1.maxOffset=0.5
motor1.minOffset=0.5
motor1.encoderType=1
motor1.mountingOrientation=1
motor1.installationOrientation=1
motor1.potentiometerLength=400
motor1.driveDirection=1
motor1.pulseWidth=5.9
motor1.pulsePolarity=1
motor1.offset=0
motor1.stepsPerMillimeter=200
motor1.positionFactor=1
```
лли

```
motor1.velocity=3
motor1.accelerationTime=0.2
motor1.partOfPair=1
motor1.SSIResolution=1024
motor1.SSIMillimetersPerRevolution=5
motor1.referenceVoltageTolerance=20
motor1.positionTolerance=0.01
motor1.positionAverage=1
motor1.namedPosition.isNomenclature=1;0
motor1.namedPosition.name=Position1;Position2
motor1.namedPosition.position=0.0;1.0
slit1.enabled=1
slit1.middleSwitchEnabled=1
slit1.minimumSpacing=5
```
Below each of the properties for motor and motor pairs are explained:

- motorName display name of motor
- motorNumber number of the motor
- limitsEnabled
	- $\circ$  enabled (1) if hard limits are enabled
	- $\circ$  disabled (0) if hard limits are disabled
- maxPosition max position for the motor in mm
- minPosition min position for the motor in mm
- maxOffset offset in mm to be added to maxPosition
- minOffset offset in mm to be added to minPosition
- encoderType
	- $\circ$  potentiometer (1) if encoder is potentiometer
	- $\circ$  ssi (2) if encoder is SSI
	- $\circ$  pmac (3) if pmac is used as readback meaning no encoder is mounted to the motor
- mountingOrientation
	- $\circ$  right/up (-1) if motor is right/up
	- $\circ$  left/down (1) if motor is left/down
- installationOrientation (currently only for informative purposes)
	- $\circ$  horizontal (1) if installation is horizontal
	- $\circ$  vertical (-1) if installation is vertical
- potentiometerLength potentiometer length in mm.
- driveDirection direction of driving
	- $\circ$  clockwise (1) if drive direction is clockwise
	- $\circ$  anticlockwise (0) if drive direction is anticlockwise
- pulseWidth pulse width in usec
- pulsePolarity polarity of pulses
	- $\circ$  positive (1) if polarity is positive
	- $\circ$  negative (0) if polarity is negative
- offset in mm (used in calculating position value from potentiometer)
- stepsPerMillimeter motor steps to mm conversion (Steps/EGU)
- positionFactor use to compensate for voltage drops on potentiometer or for asymmetrical installed potentiometer
- velocity motor velocity in mm/s
- accelerationTime acceleration time in s
- partOfPair
	- o 1 if motor is part of pair
	- $\circ$  0 if motor is not part of pair
- SSIResolution resolution of one revolution of SSI encoder (number of values / revolution)
- SSIMilimeterPerRevolution number of mm per one revolution of SSI encoder in mm/revolution
- referenceVoltageTolerance tolerance of the potentiometer voltage in mV
- potentiometerReference potentiometer reference readback in volts
- positionAverage number of samples for position averaging (limited between 1 and 30)
- namedPosition.isNomenclature
	- $\circ$  1 if named position is nomenclature
	- $\circ$  0 if named position is not nomenclature

Nomenclatures of all of the named positions. The nomenclatures need to be delimited by a ; and the number of names, nomenclatures and positions must be equal.

- namedPosition.name names of all of the named positions. The names need to be delimited by a ; and the number of names, nomenclatures and positions must be equal.
- namedPosition.position in mm. The positions need to be delimited by a ; and the number of names, nomenclatures and positions must be equal.

The following properties can be set for each motor pair:

- enabled
	- o 1 pair enabled
	- $0 -$  pair not enabled
- middleSwitchEnabled
	- $\circ$  enabled (1) minimum spacing is not checked by the driver
	- $\circ$  disabled (0) minimum spacing is checked by the driver
- minimumSpacing minimum space between motors in mm used by software

#### <span id="page-9-0"></span>**2.2. Access Control Monitor**

Access control monitor can be started with access control monitor configuration file as startup parameter as shown below

./lcMonitor –c /opt/slits/conf/lcMonitor.ini

If no parameter is defined then default location of configuration file is used (/opt/slits/conf/lcMonitor.ini). If file does not exist the default values for properties are used which are described below.

This local control server configuration file is java style properties file with the following properties:

- configDirectory configuration file directory, default value is /opt/slits/conf
- configurationFile system driver configuration file, default value is data.txt
- propertiesFile system driver properties file, default value is properties.ini
- pmacPropertiesFile system driver pmac properties file, default value is pmacProperties.ini
- logFile name of the log file, default value is /opt/slits/log/lcMonitor.log
- fallbackTimeout timeout of the fallback from local control to remote control, default value is 300s.

### <span id="page-9-1"></span>**2.3. LCD Control**

LCD control can be started with access control monitor configuration file as startup parameter as shown below

./lcd –c /opt/slits/conf/lcd.ini

лли

If no parameter is defined then default location of configuration file is used (/opt/slits/conf/lcd.ini). If file does not exist the default values for properties are used which are described below.

This local control server configuration file is java style properties file with the following properties:

- configDirectory configuration file directory, default value is /opt/slits/conf
- configurationFile system driver configuration file, default value is data.txt
- propertiesFile system driver properties file, default value is properties.ini
- pmacPropertiesFile system driver pmac properties file, default value is pmacProperties.ini
- logFile name of the log file, default value is /opt/slits/log/lcd.log
- serialPortFile device file for serial communication with LCD. Default value is /dev/ttyS1
- unitName name of the M-Box that will be displayed on LCD. Default value is unknown.

#### <span id="page-10-0"></span>**2.4. Local Control Server**

Local control server can be started with local control server configuration file as startup parameter as shown below:

```
./server –c /opt/slits/conf/localServer.ini
```
If no parameter is defined then default location of configuration file is used (/opt/slits/conf/localServer.ini). If file does not exist the default values for properties are used which are described below.

This local control server configuration file is java style properties file with the following properties:

- configDirectory configuration file directory, default value is /opt/slits/conf
- configurationFile system driver configuration file, default value is data.txt
- propertiesFile system driver properties file, default value is properties.ini
- pmacPropertiesFile system driver pmac properties file, default value is pmacProperties.ini
- logFile name of the log file, default value is /opt/slits/log/localServer.log
- port port at which local control should listen to incoming connections, default value is 7001

ллл

# <span id="page-11-0"></span>3. Boot Procedure

The following has to be performed during boot procedure:

- 1. Configuration of serial driver used to communicate with potentiometer or SSI encoder
- 2. Setup of the FESA or DevAcc environment
- 3. Second network interface configuration (IP =  $192.6.94.1$ , netmask =  $255.255.255.0$ ) used to communicate with PMAC
- 4. Start of the motion control software in this order (pause of 10s between each step is needed in order to prevent any errors from concurrent access to the equipment):
	- a. Access Control Monitor
	- b. Local Control Server
	- c. LCD Control
	- d. FESA or DevAcc software